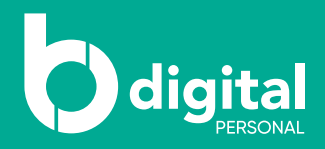

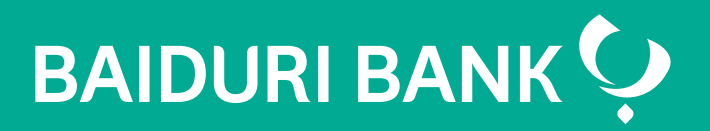

## How to download e-statement

A step-by-step guide

Co-creating your future

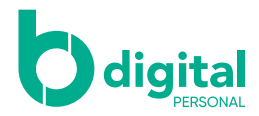

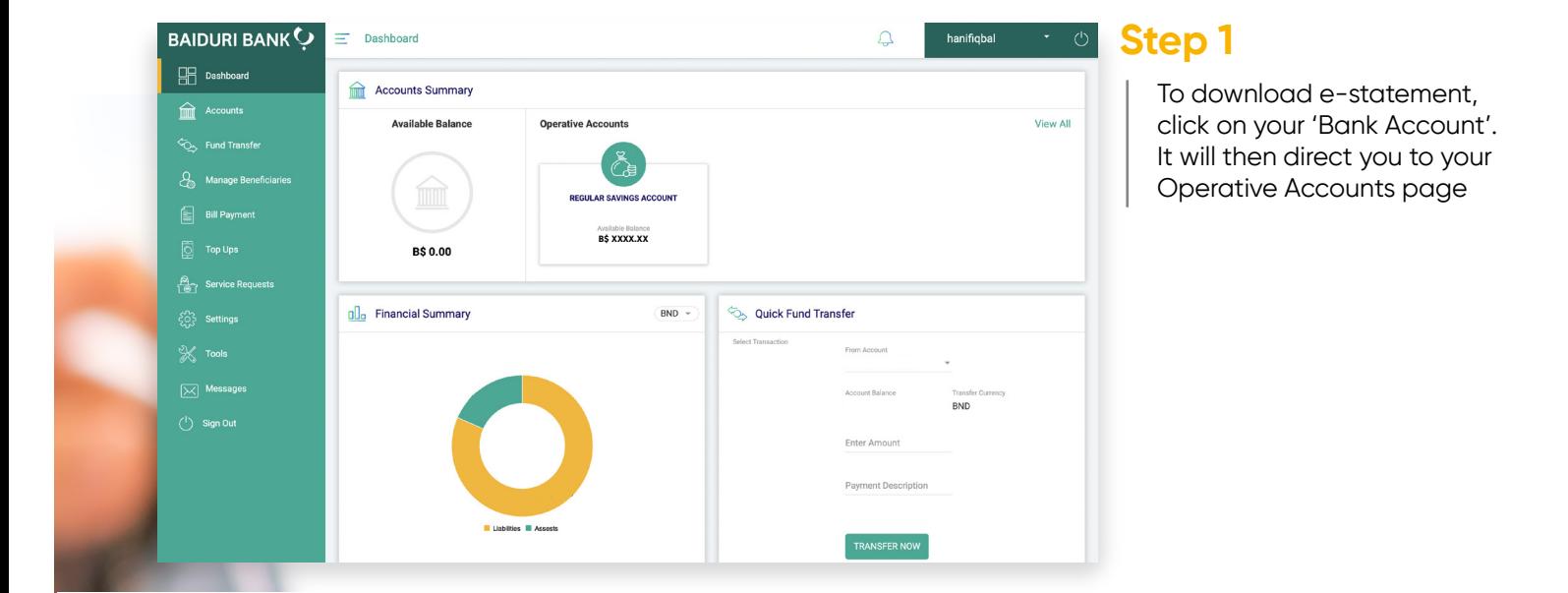

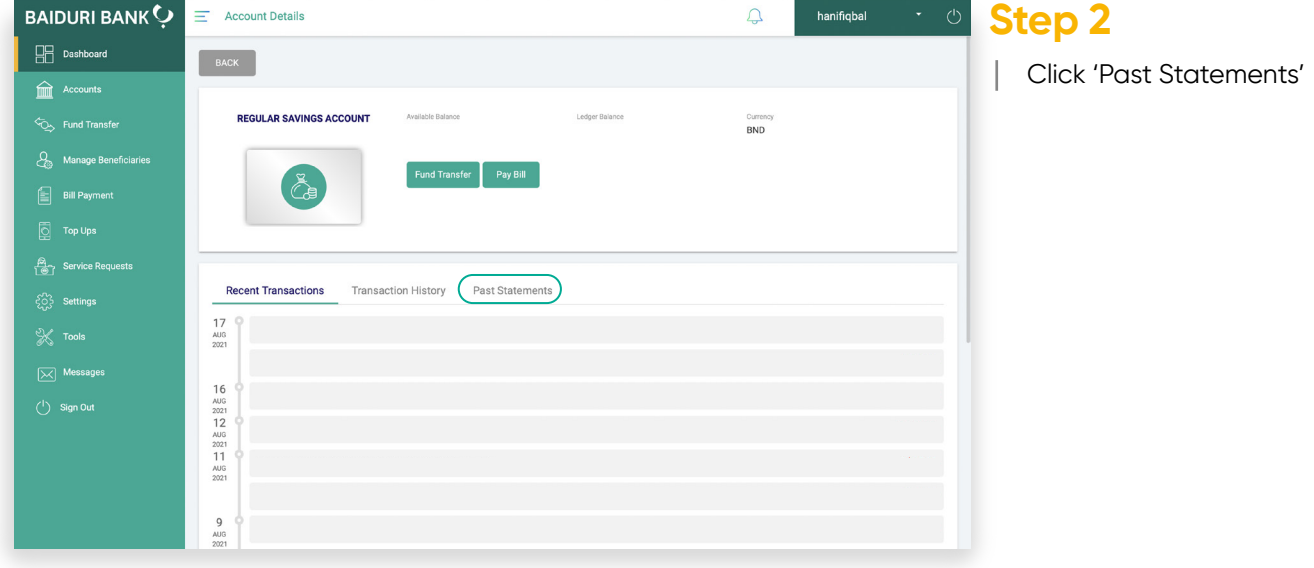

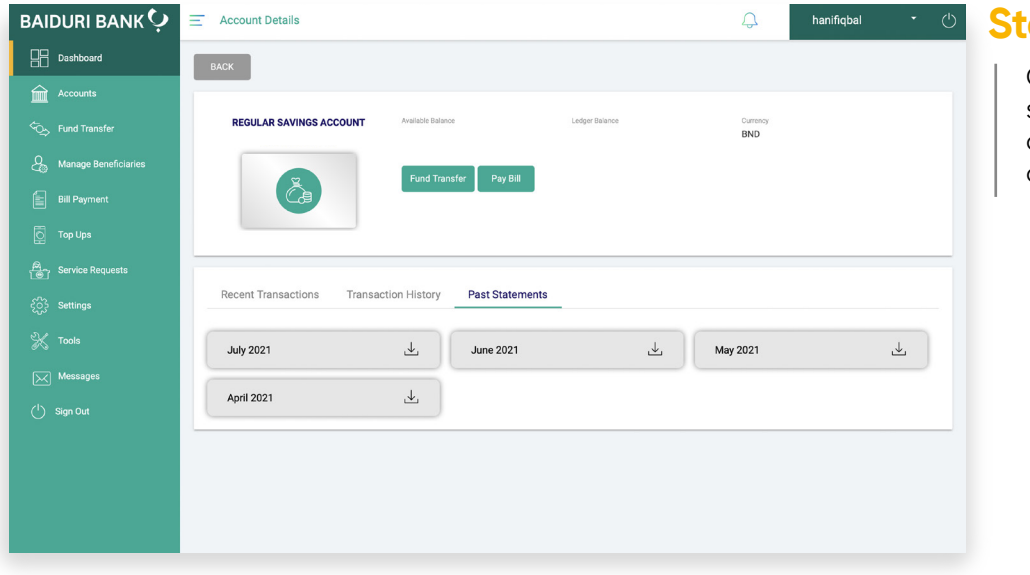

## **Step 3**

Choose the month with the statement you want to download from and your download is complete